#### ИНСТРУКЦИЯ по подсчету и оформлению результатов обследования физического состояния документов при использовании электронных инфокарт (Инфокарта-таблица)

1. Данные по обследованию физического состояния документов 1 и 2 категории (смешанный фонд) записаны в инфокарту-таблицу:

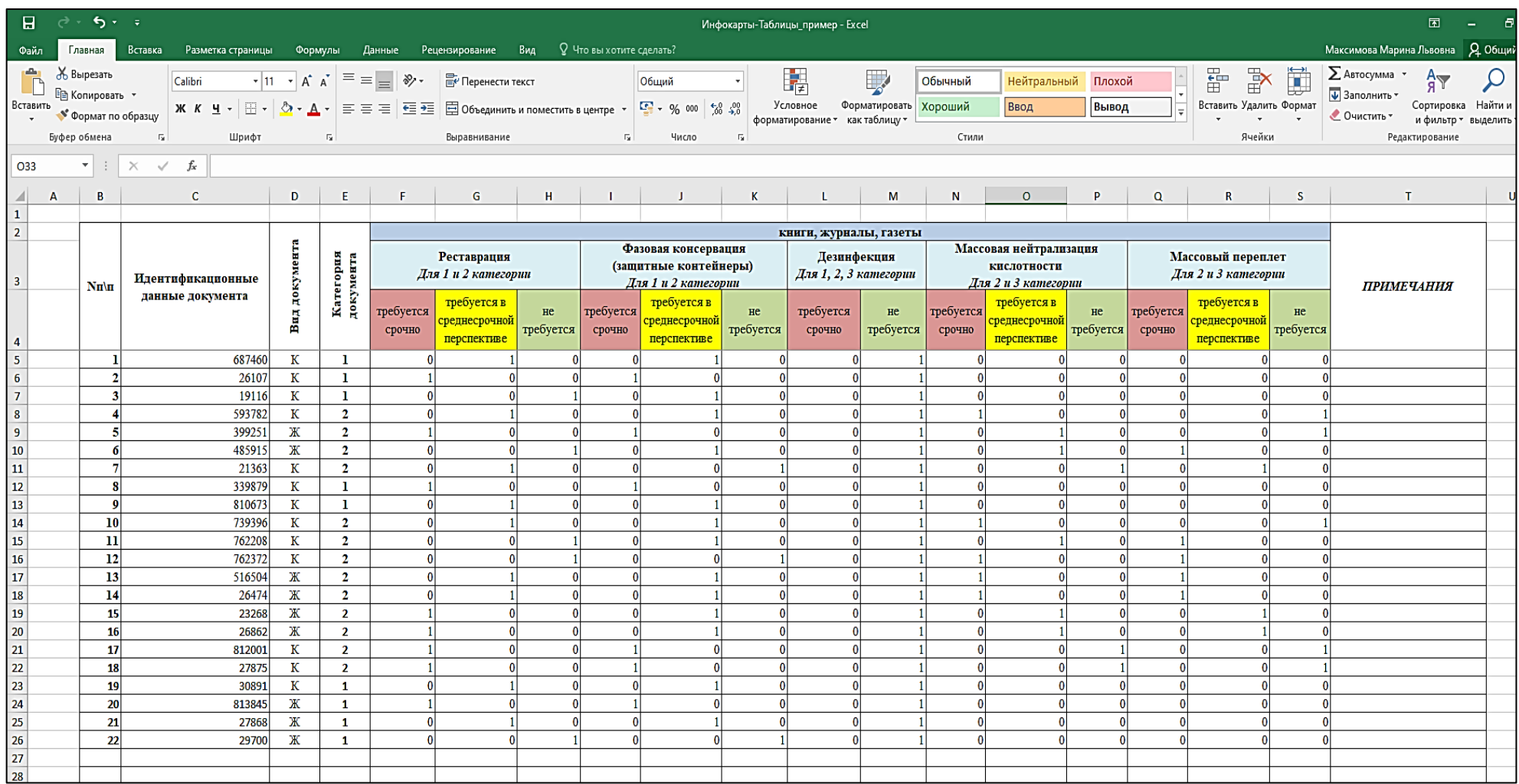

## 2. Проводим сортировку данных по категории документа:

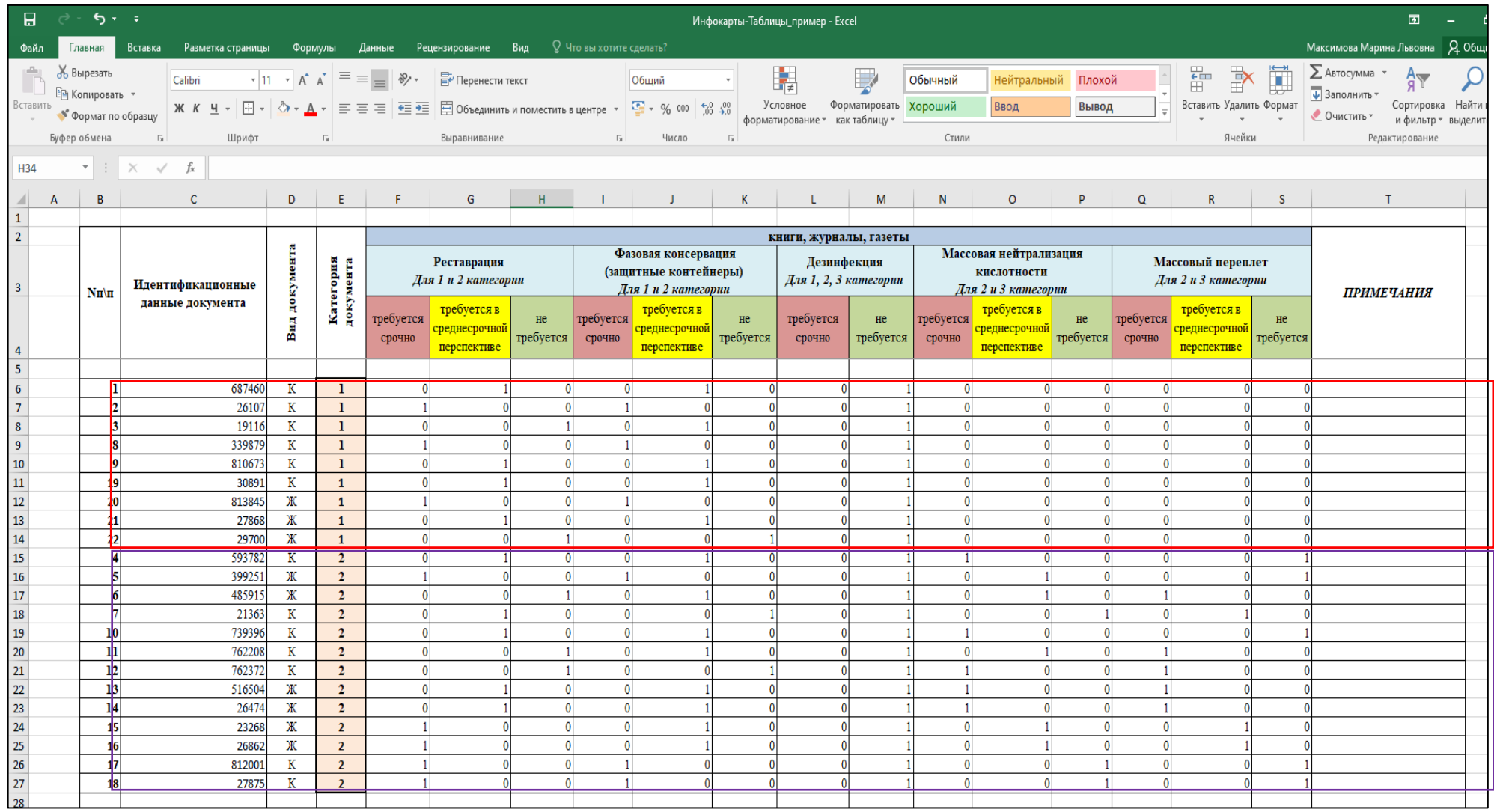

Далее нам нужно создать Таблицы результатов по каждой категории отдельно.

Проще всего сохранить исходную инфокарту-таблицу под двумя разными именами и затем в каждой из них убрать «лишнюю» категорию:

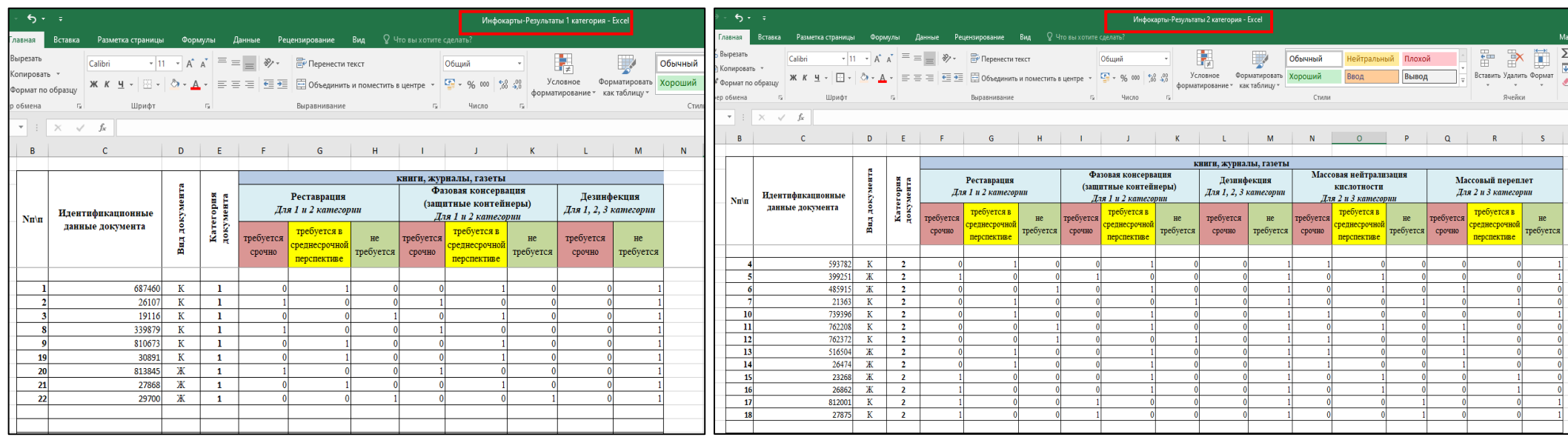

# 3. В каждой из таблиц проводим сортировку данных по виду документов:

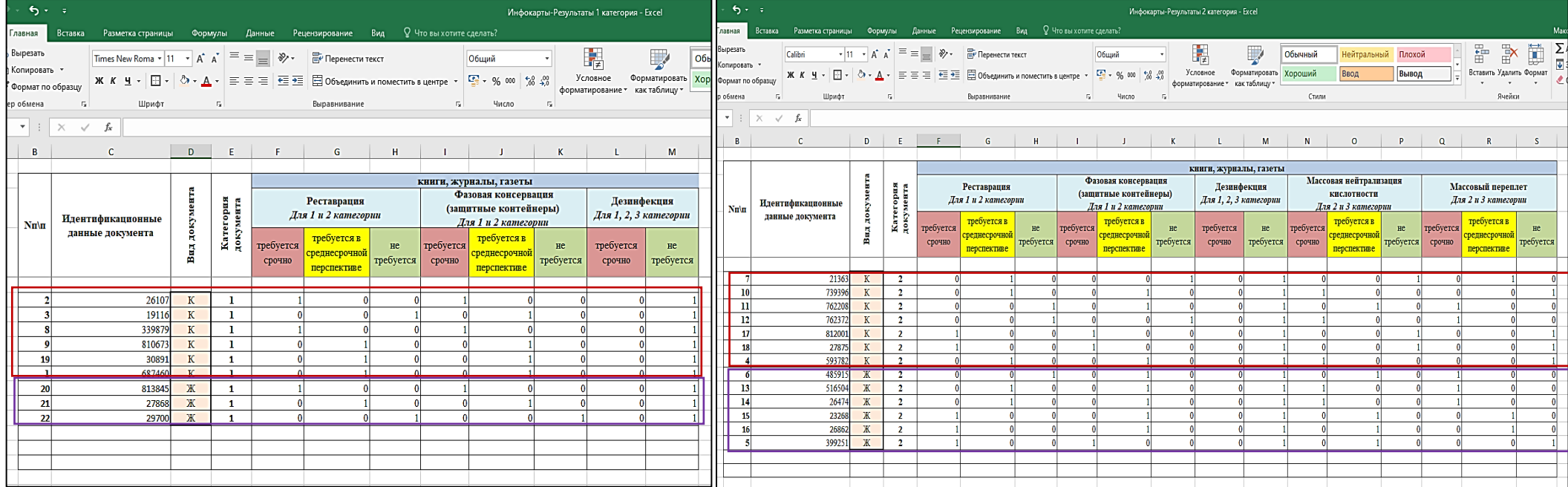

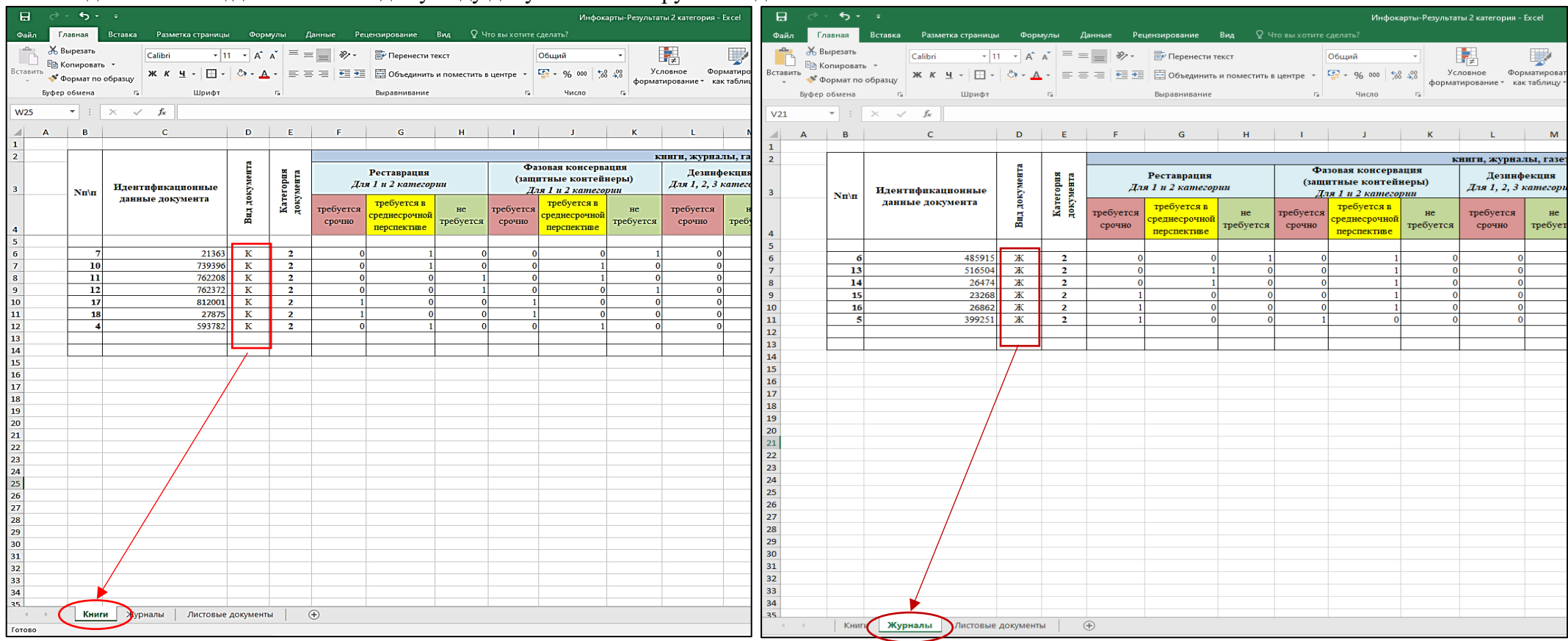

### 4. В каждой из таблиц данные по каждому виду документов копируем в отдельные листы:

# Также можно удалить «лишние» графы – они нам больше не нужны:

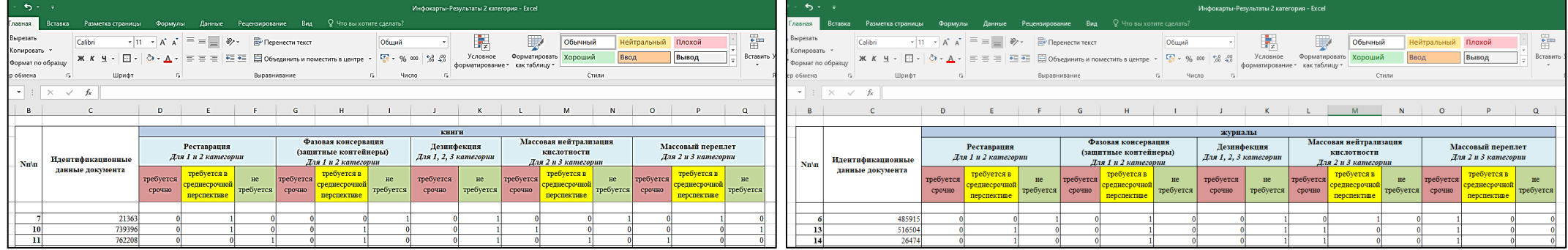

#### 5. Считаем суммы по каждому виду документов.

## *ОБРАТИТЕ ВНИМАНИЕ*

В инфокартах-таблицах не заложены формулы подсчета суммы по графам, поэтому считаем вручную:

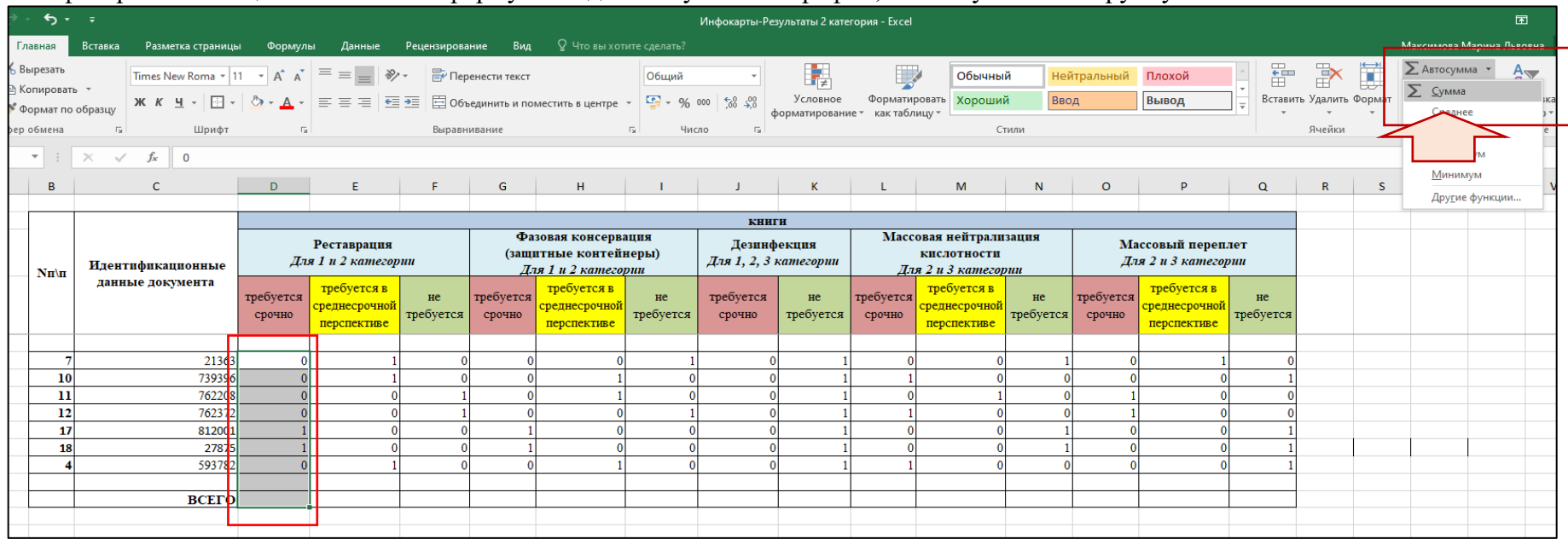

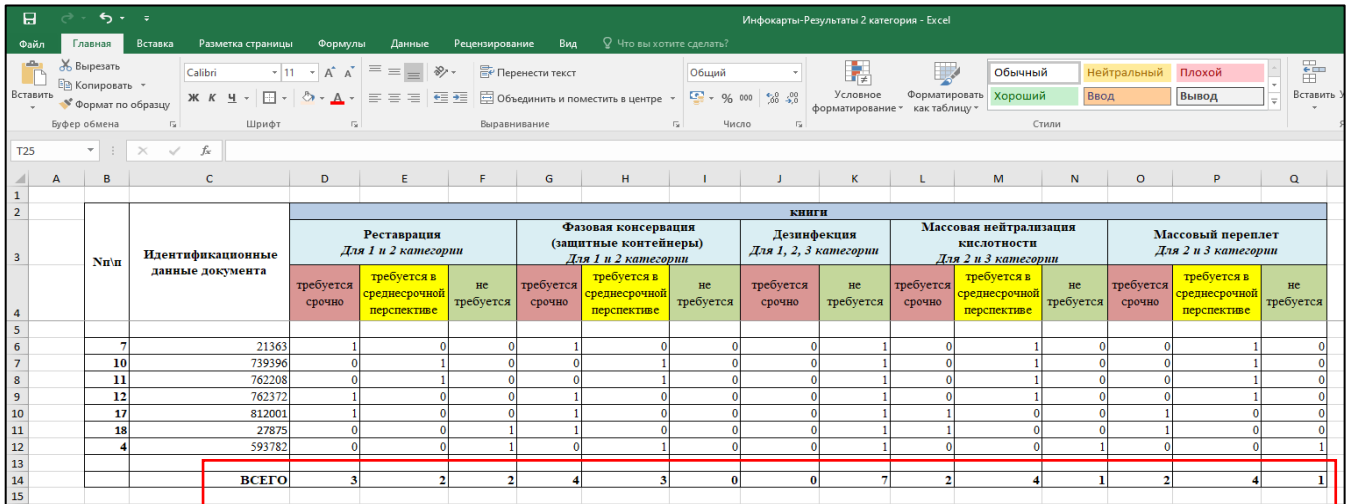

#### 6. Использование **пересчетного коэффициента**

## *ОБРАТИТЕ ВНИМАНИЕ*

Если проводился сплошной осмотр документов в конкретной страте – пересчетный коэффициент **не используется!**

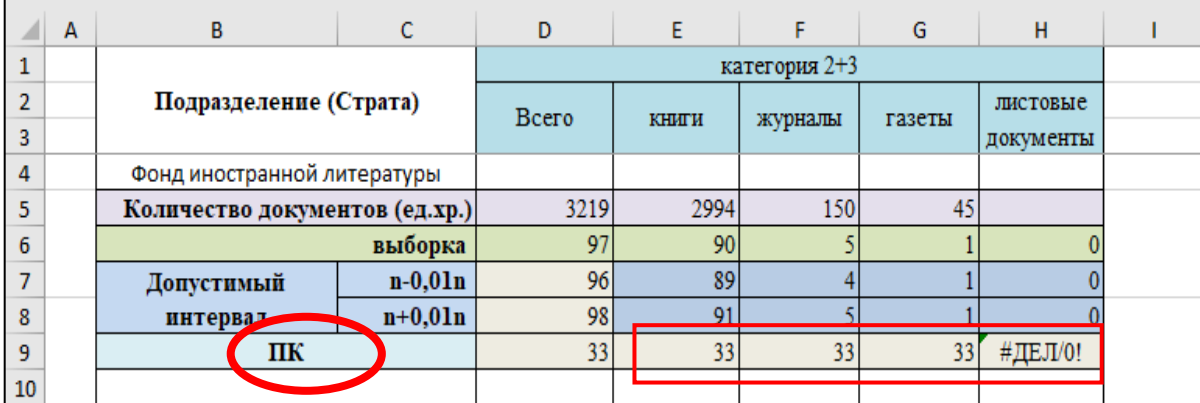

Пересчетный коэффициент рассчитывается автоматически в таблицах расчета выборки:

## **ВАЖНО!**

Если при выборочном осмотре реальное количество обследованных документов превышает рассчитанное количество по выборке более чем на 1% (смотрите строку допустимый интервал),

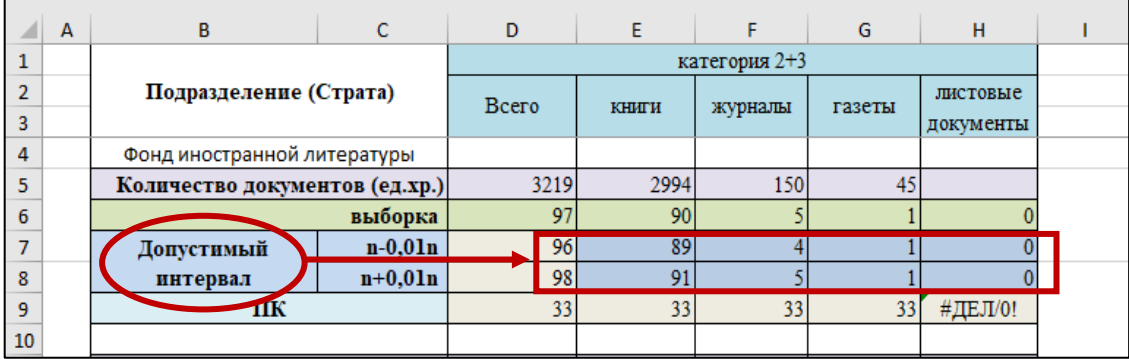

то необходимо пересчитать ПК по формуле:

 $\Pi K = \frac{06}{{\kappa}}$ 

Количество обследованных документов

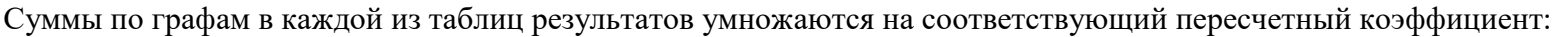

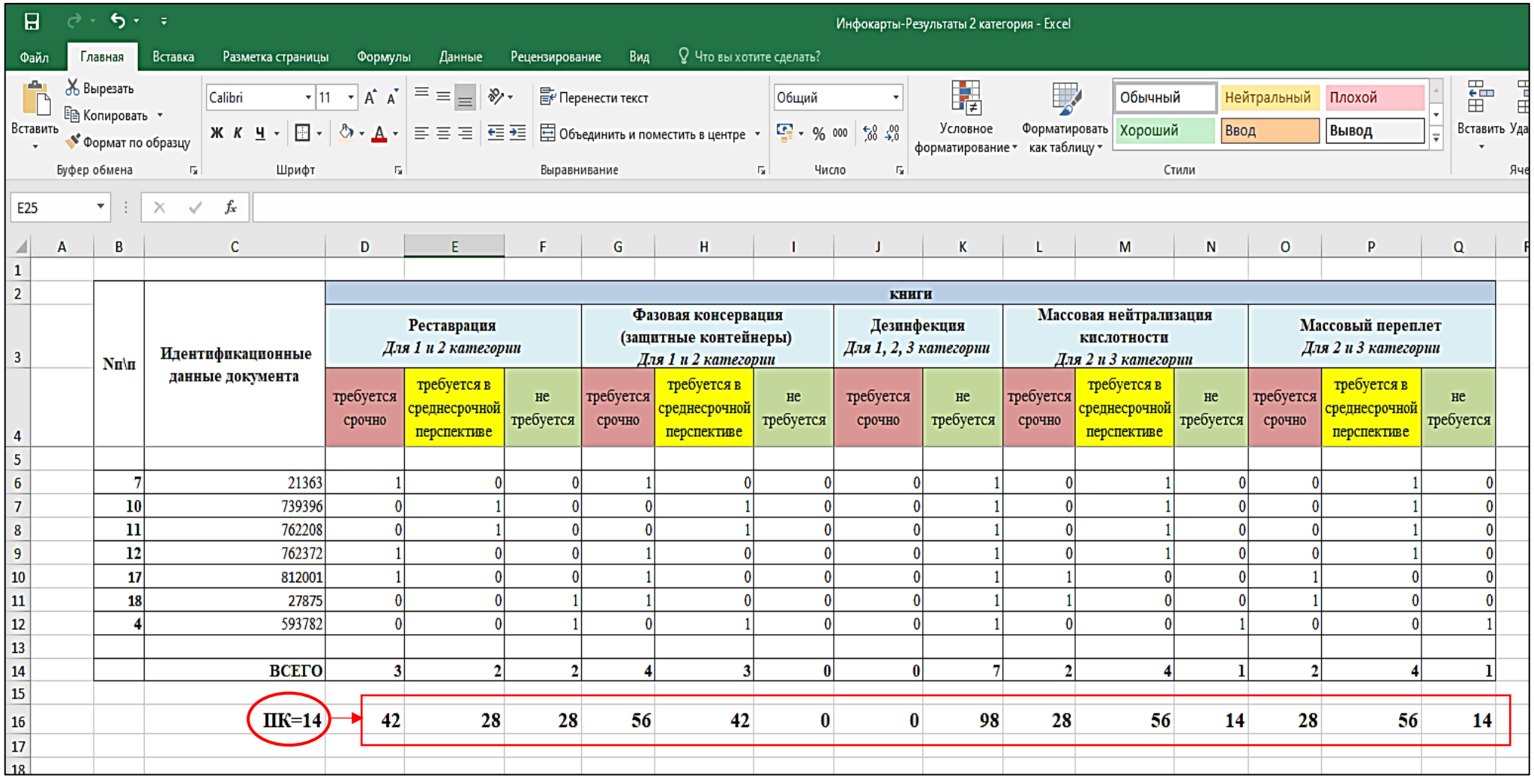

Эти цифры показывают *предполагаемое* состояние фонда.

#### 7. Подсчет итоговых сумм для заполнения **анкеты**

После того, как все данные по осмотру физического состояния документов перенесены в Таблицы результатов, суммы по графам умножены (где необходимо) на пересчетный коэффициент, полученные цифры нужно сложить по каждой категории: вид документа и вид вмешательства (по каждой соответствующей графе).

Например, нужно посчитать итоговое количество книг 1 категории, нуждающихся в реставрации:

*Страта 1*

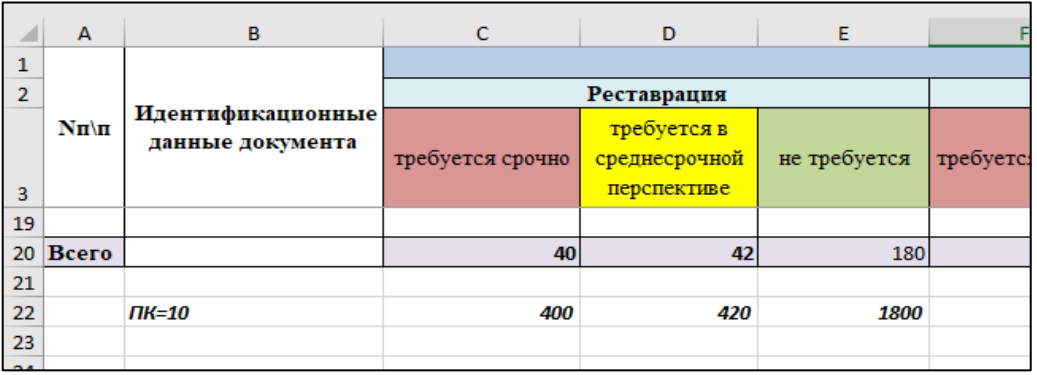

*Страта 2*

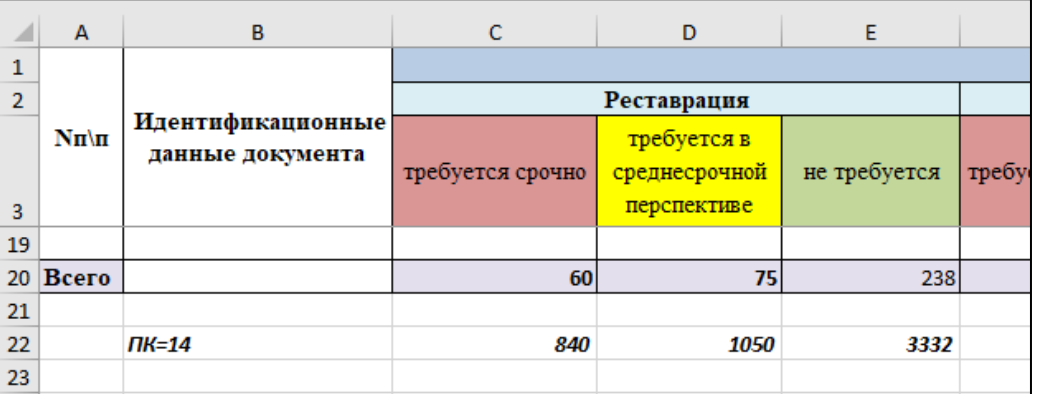

Таким образом: 400+840= $(1240)$  420+1050= $(1470)$  180+3332= $(5132)$ 

Именно эти цифры нужно записать в соответствующие ячейки таблицы 3.4.:

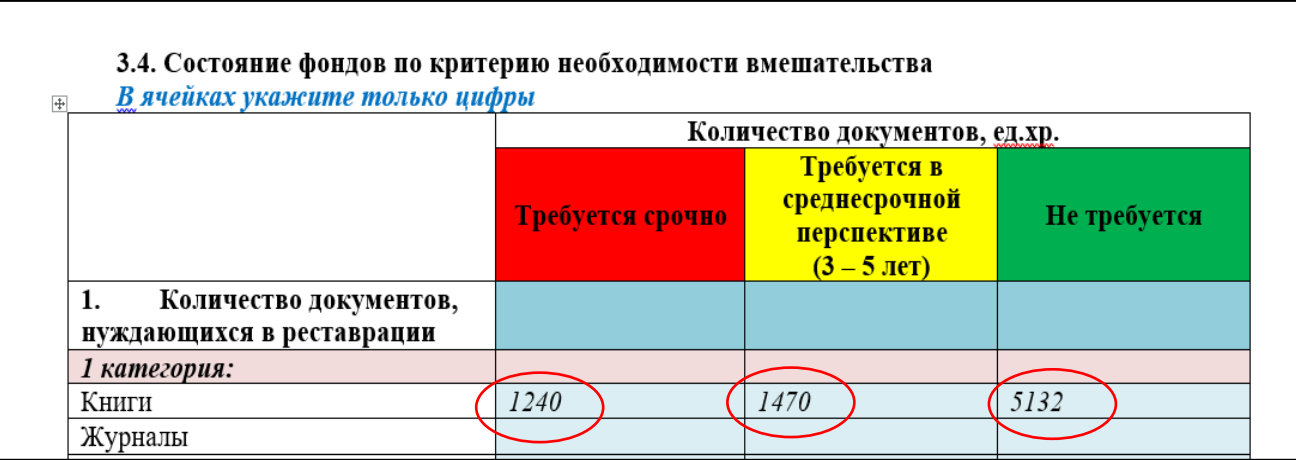

Если вы обследовали большое количество страт, то полученные цифры целесообразно свести в таблицы Excel. Их можно создать на основе Таблиц результатов, внеся необходимые изменения:

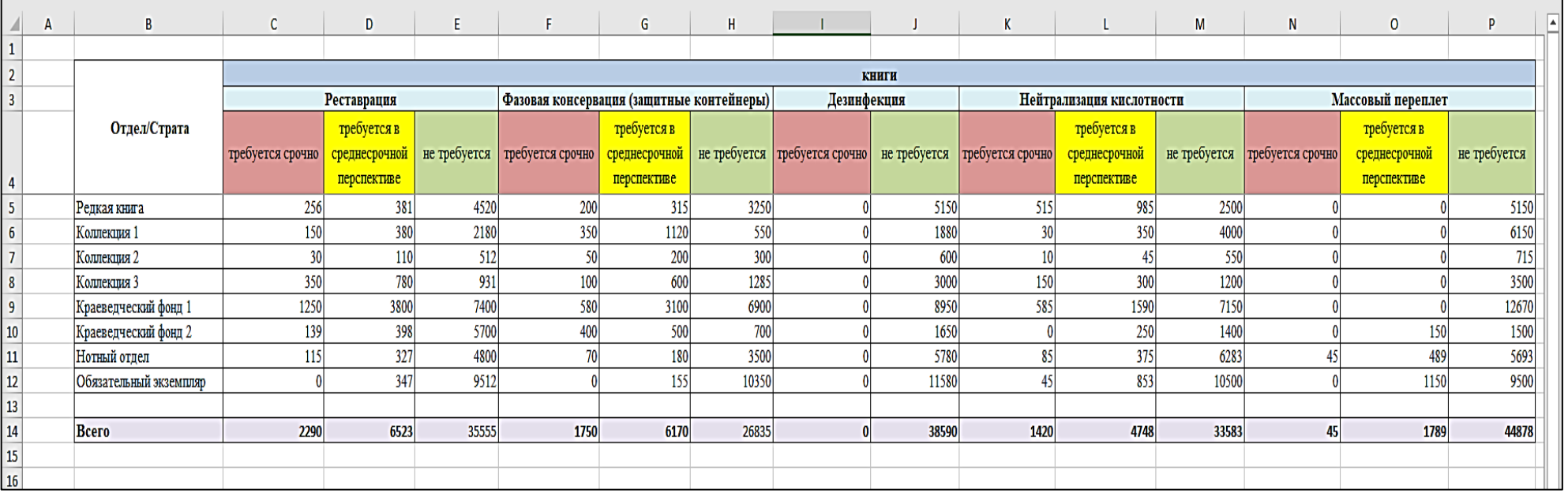

#### 8. Заполнение **Таблицы 3.4.** в анкете

## *ОБРАТИТЕ ВНИМАНИЕ*

В Таблице 3.4. заполняем **каждую строку**.

Если в фонде нет документов конкретного вида, ставим «0»:

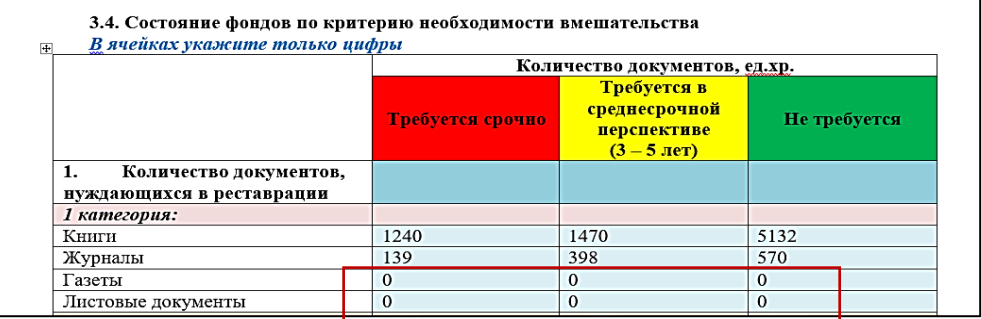

## **ВАЖНО!**

Сумма цифр по строке для каждого вида документов и каждого вида вмешательства должна быть **меньше или равна** соответствующей цифре в Таблице  $3.2$ .:

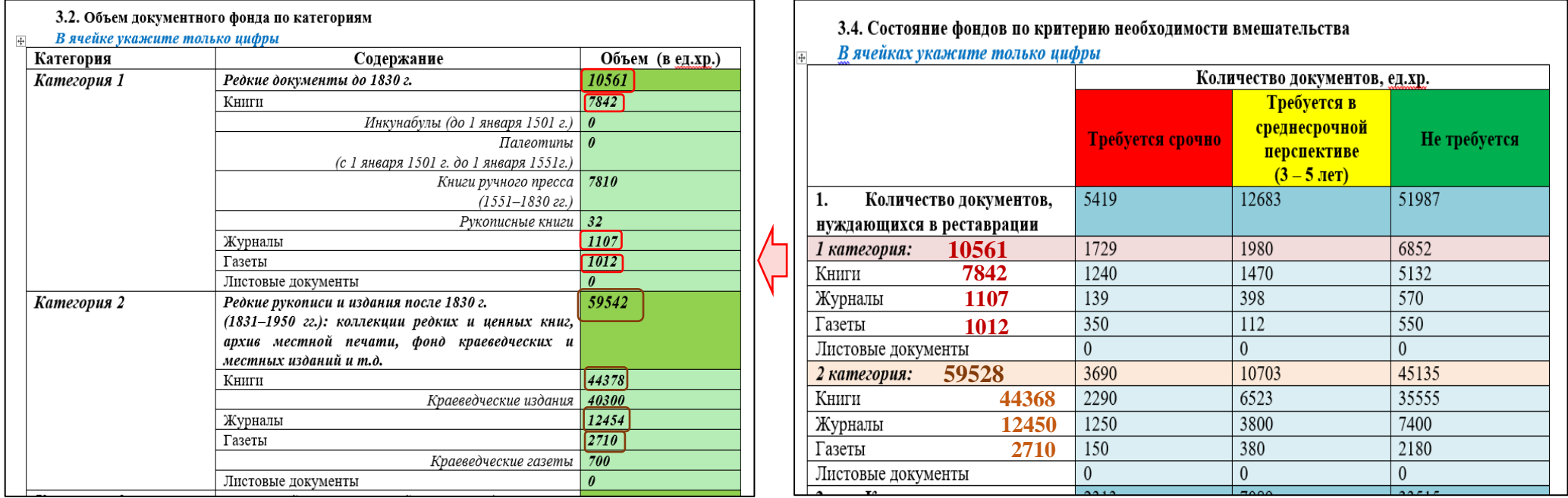